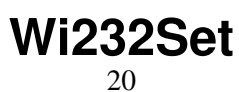

LotharF MikroKopter.de

# **Inhaltsverzeichnis**

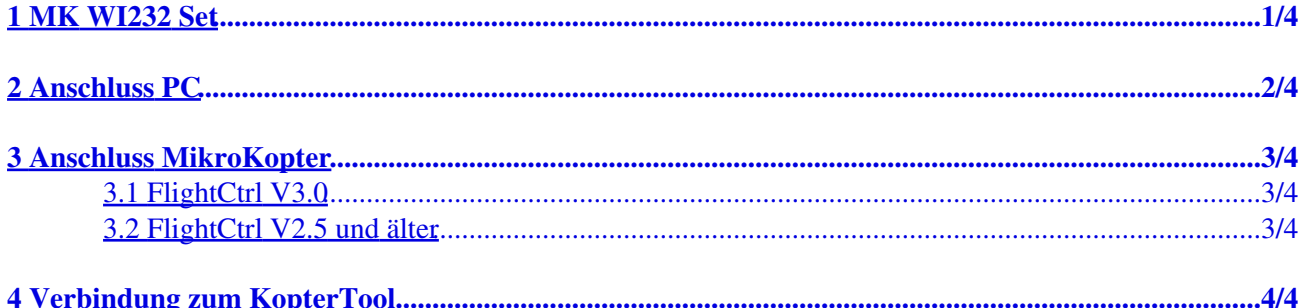

# <span id="page-2-0"></span>**1 MK WI232 Set**

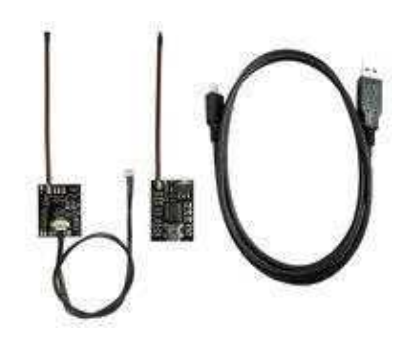

Das **MK WI232 Set** ist eine drahtlose serielle Funkübertragung zwischen dem [MikroKopter](http://wiki.mikrokopter.de/MikroKopter) und dem Computer.

Das Set besteht aus:

- 1x Wi.232-Modul PC
- 1x Wi.232-Modul Kopter
- 1x Molexkabel
- 1x USB-Anschlusskabel

Beide Wi.232-Module sind bereits funktionstüchtig programmiert und getestet. Das Set beinhaltet alles, was für den Anschluss am Kopter und PC notwendig ist.

Hier kann das **Datenblatt** des Funkmoduls eingesehen werden.

# <span id="page-3-0"></span>**2 Anschluss PC**

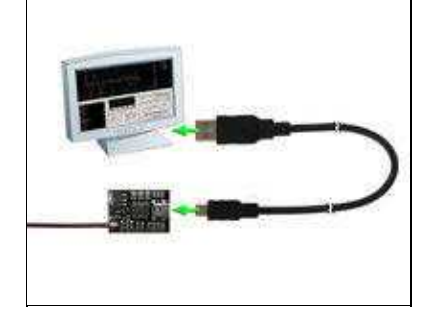

Das **Wi.232-PC** wird über das USB-Anschlusskabel mit dem PC verbunden.

Nach dem Einstecken des *Wi.232-PC* leuchtet auf dem Wi.232-PC eine blaue LED auf. Das Modul wird von Windows automatisch erkannt und der passende Treiber online gesucht und installiert.

Sollte die automatische Treiberinstallation von Windows fehlschlagen, so kann der Comport-Treiber (VirtualComport VCP) hier heruntergeladen und manuell installiert werden: [VCP-Treiber](http://wiki.mikrokopter.de/Download)

Im Gerätemanager kann der neue COM-Port für das *MK-Wi.232-PC* gefunden werden. Hier sieht man dann auch die COM-Port Nummer, die später im [KopterTool](http://wiki.mikrokopter.de/KopterTool) benötigt wird.

# <span id="page-4-0"></span>**3 Anschluss MikroKopter**

### **3.1 FlightCtrl V3.0**

<span id="page-4-1"></span>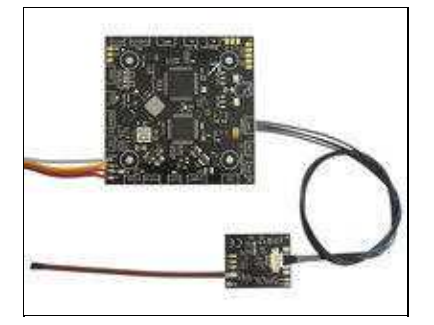

Das beiliegende Molex-Kabel wird mit dem **MK-Wi.232 Kopter** verbunden. Die andere Seite wird in den Steckplatz **Update - UART** der **[FlightCtrl V3.0](http://wiki.mikrokopter.de/FlightCtrl_V3.0)** gesteckt.

### **3.2 FlightCtrl V2.5 und älter**

<span id="page-4-2"></span>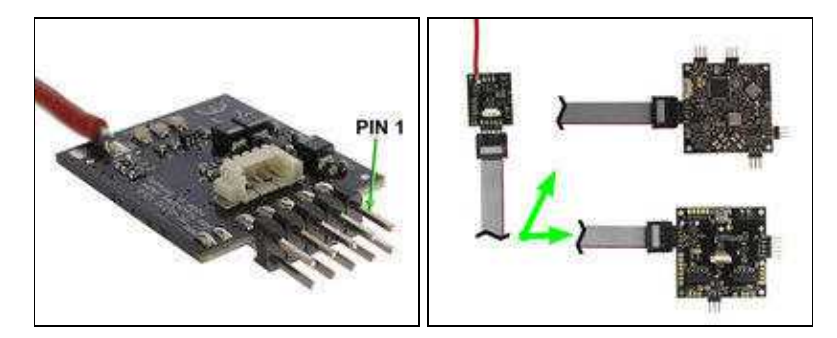

Hat man noch eine ältere FlightCtrl oder NaviCtrl, kann an das *MK-Wi.232 Kopter* eine 10polige Stiftleiste angelötet werden.

Per Flachbandkabel kann das *MK-Wi.232 Kopter* dann direkt angeschlossen werden.

# <span id="page-5-0"></span>**4 Verbindung zum KopterTool**

Sind beide Wi.232-Module angeschlossen, kann das KopterTool gestartet werden. Hier wird dann der COM-Port des **MK-Wi.232-PC** eingestellt [\(Infolink\).](http://wiki.mikrokopter.de/MikroKopterTool#include.2BAC8-KopterTool.2BAC8-KopterTool.Erster_Start_vom_KopterTool)

Die Verbindung zwischen dem Kopter und dem KopterTool sollte nun automatisch aufgebaut werden. Falls dies nicht der Fall sein, einfach das KopterTool einmal schließen und erneut starten.

siehe auch: [RadioTronix](http://wiki.mikrokopter.de/RadioTronix)